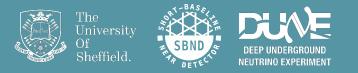

# Writing your first analyzer 10<sup>th</sup> November 2022 7th UK LArTPC Software & Analysis Workshop

Edward Tyley & Rhiannon Jones e.tyley@sheffield.ac.uk & r.s.jones@sheffield.ac.uk #larsoft\_analysis

# Overview & aims of this session

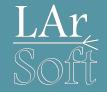

- Learn how to do some physics with the reconstructed events you produced
  - Don't worry if you didn't manage to make the files, I'll point you to some we've made
- Learn how to access the reconstructed neutrino information
  - There is a generic procedure for accessing almost all of the neutrino information you have in every file you've made this week
- We'll look at:
  - Reconstruction objects produced by Pandora and downstream reconstruction
  - Associations of these objects to higher-level information
  - Take your time & try to understand everything you do
- Hopefully we'll be able to make some plots

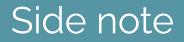

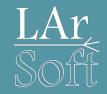

- I have included what I think will be far too much to achieve in these sessions
- But hopefully it's all structured clearly enough that you can continue with the exercises in your own time
- So please don't worry if you don't make it hugely far through this tutorial, there's supposed to be too much content
- If you are reading these slides as a PDF, you might prefer to look at the <u>Google Slides link</u> explicitly, as some code blocks render better there

Thanks to all who have given this tutorial over the last few years, these slides have been adapted from those previous versions.

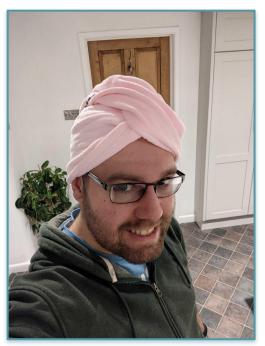

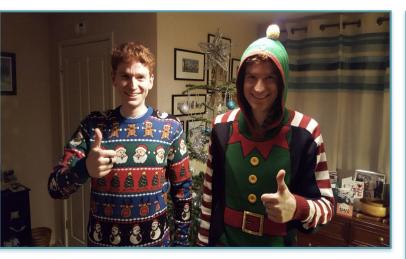

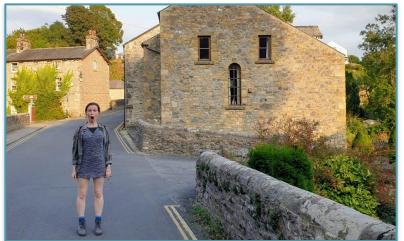

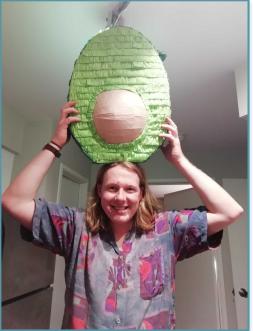

And yep, we absolutely are thanking ourselves here.

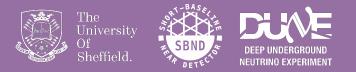

# The empty 'analyzer'

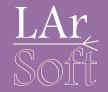

Once you're setup, navigate here:

cd \$MRB\_SOURCE/sbndcode/sbndcode/Workshop/Analysis

there should be a CMakeLists.txt and a build.sh file.

I have been updating the contents of this directory so you will need to pull any changes from git:

git pull

If you have any issues after running this command, please let me know!

# The skeleton analysis module

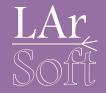

There are 2 ways of getting your skeleton analyzer

1. Using a command like this:

cetskelgen -v -d /path/to/your/directory -e beginJob -e endJob analyzer namespace::ModuleName

We will use this next: It's great for starting something brand new

2. Copying an analyzer you've made previously & removing anything unnecessary This is great if you want to do something similar to a previous analyzer e.g. As you learn what headers you often need and how to access LArSoft products you use frequently

# The skeleton analysis module

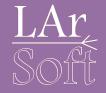

There are 2 ways of gettin

1. Using a command like t

These are optional functions which will be added to your analyzer, we'll look at them in the next few slides

cetskelgen -v -d /path/to/your/directory -e beginJob -e endJob analyzer namespace::ModuleName

For more information, see: https://cdcvs.fnal.gov/redmine/projects/cetlib/wiki/Cetskelgen for starting somethir

Choose something sensible here, e.g. test::AnalyzeEvents

2. Copying an analyzer you've made previously & removing anything unnecessary This is great if you want to do something similar to a previous analyzer e.g. As you learn what headers you often need and how to access LArSoft products you use frequently

# The skeleton analysis module

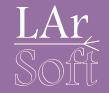

If you are using a fresh terminal you will need to setup again:

source /cvmfs/sbnd.opensciencegrid.org/products/sbnd/setup\_sbnd.sh
source \$MRB\_TOP/localProducts\*/setup
mrbslp

1. Navigate here:

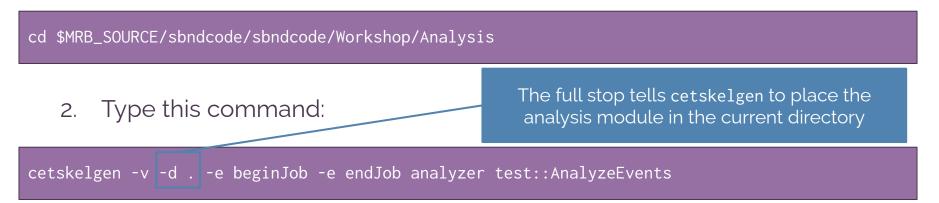

## What do we have so far?

You should now have a file called AnalyzeEvents\_module.cc and the CMakeLists.txt in your directory

Open your analyzer module!

The top section should look something like the snippet on the right

Generated at Tue Sep 6 16:33:28 2022 by dune28 using cetskelgen from version .

#include "art/Framework/Core/EDAnalyzer.h"
#include "art/Framework/Core/ModuleMacros.h"
#include "art/Framework/Principal/Event.h"
#include "art/Framework/Principal/Handle.h"
#include "art/Framework/Principal/Run.h"
#include "art/Framework/Principal/SubRun.h"
#include "canvas/Utilities/InputTag.h"
#include "finclop/ParameterSet.h"
#include "messagefacility/MessageLogger/MessageLogger

amespace test { class AnalyzeEvents;

class test::AnalyzeEvents : public art::EDAnalyzer {
 public:

explicit AnalyzeEvents(fhicl::ParameterSet const& p);
// The compiler-generated destructor is fine for non-base
// classes without bare pointers or other resource use.

// Plugins should not be copied or assigned. AnalyzeEvents(AnalyzeEvents const&) = delete; AnalyzeEvents(AnalyzeEvents&&) = delete; AnalyzeEvents& operator=(AnalyzeEvents const&) = delete; AnalyzeEvents& operator=(AnalyzeEvents&&) = delete;

// Required functions.
void analyze(art::Event const& e) override;

// Selected optional functions. void beginJob() override; void endJob() override;

private:

// Declare member data here

## What do we have so far?

This is some information to explain what's in the file to someone who might want to use it *Or just for your forgetful, future self* 

These are the default headers which should hopefully allow the empty analyzer to build *You'll add to these later!* 

Setting up the class you've just created You shouldn't need to touch these

These are the functions you're going to modify for the analysis

Generated at Tue Sep 6 16:33:28 2022 by dune28 using cetskelgen From version .

include "art/Framework/Core/EDAnalyzer.h" include "art/Framework/Core/ModuleMacros.h" include "art/Framework/Principal/Event.h" include "art/Framework/Principal/Handle.h" include "art/Framework/Principal/Run.h" include "canvas/Utilities/InputTag.h" include "fhiclcpp/ParameterSet.h" include "messagefacility/MessageLogger/MessageLogger

amespace test {
 class AnalyzeEvents;

lass test::AnalyzeEvents : public art::EDAnalyzer {
ublic:

explicit AnalyzeEvents(fhicl::ParameterSet const& p);
// The compiler-generated destructor is fine for non-base
// classes without bare pointers or other resource use.

// Plugins should not be copied or assigned. AnalyzeEvents(AnalyzeEvents const&) = delete; AnalyzeEvents(AnalyzeEvents&&) = delete; AnalyzeEvents& operator=(AnalyzeEvents const&) = delete; AnalyzeEvents& operator=(AnalyzeEvents&&) = delete;

// Required functions. void analyze(art::Event const& e) override;

// Selected optional functions. void beginJob() override; void endJob() override;

rivate:

// Declare member data here

## What do we have so far?

This is the constructor, we'll access configuration parameters here later on

This is the analyze function, it's called for every event you give it in the LArSoft job

These optional functions are called once, before and after any and all events are analyzed

Macro to tell art that this module exists This is used in the fcl configuration in a few slides

# Scroll down to the next chunk of code in your analyzer module

// Call appropriate consumes<>() for any products to be retrieved by this module

void test::AnalyzeEvents::analyze(art::Event const& e)

/ Implementation of required member function here.

void test::AnalyzeEvents::beginJob()

// Implementation of optional member function here.

void test::AnalyzeEvents::endJob()

// Implementation of optional member function here

DEFINE\_ART\_MODULE(test::AnalyzeEvents)

You should now have reached the end of the file

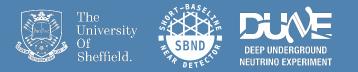

# Adding an output (T)Tree $\rightarrow$ Compiling and running the code

#### Adding an output tree

We will be modifying various elements of the code before compiling

#### Add relevant LArSoft & ROOT headers

Declare TTree and event-based variables

Access our event ID from the LArSoft event we're analysing & fill the TTree

Create your TTree & add branches for the variables we want to fill

14

Note: The order follows how the file reads

#include "art/Framework/Core/EDAnalyzer.h"
#include "art/Framework/Core/ModuleMacros.h"
#include "art/Framework/Principal/Event.h"
#include "art/Framework/Principal/Handle.h"
#include "art/Framework/Principal/Run.h"
#include "art/Framework/Principal/SubRun.h"
#include "art/Framework/Principal/SubRun.h"
#include "art/Framework/Principal/SubRun.h"
#include "art/Framework/Principal/SubRun.h"
#include "art/Framework/Principal/SubRun.h"
#include "art/Framework/Principal/SubRun.h"
#include "art/Framework/Principal/SubRun.h"
#include "art/Framework/Principal/SubRun.h"
#include "art/Framework/Principal/SubRun.h"
#include "art/Framework/Principal/SubRun.h"
#include "art/Framework/Principal/SubRun.h"
#include "art/Framework/Principal/SubRun.h"
#include "art/Framework/Principal/SubRun.h"
#include "art/Framework/Principal/SubRun.h"
#include "art/Framework/Principal/SubRun.h"
#include "art/Framework/Principal/SubRun.h"
#include "art/Framework/Principal/SubRun.h"
#include "art/Framework/Principal/SubRun.h"
#include "art/Framework/Principal/SubRun.h"
#include "art/Framework/Principal/SubRun.h"
#include "art/Framework/Principal/SubRun.h"
#include "fhiclcpp/Parameterset.h"
#include "messagefacility/MessageLogger/MessageLogger.h"

// Additional framework includes
#include "art\_root\_io/TFileService.h"

/ ROOT includes include <TTree.h>

#### rivate:

// Create output TTre
TTree \*fTree;

// Tree variables
unsigned int fEventID;

void test::AnalyzeEvents::analyze(art::Event const& e)

fEventID = e.id().event();

// Store the outputs in the TTree
fTree->Fill();

void test::AnalyzeEvents::beginJob()

// Get the TFileService to create the output TTree for us art::ServiceHandle<art::TFileService> tfs; fTree = tfs->make<TTree>("tree", "Output TTree");

// Add branches to the TTree
fTree->Branch("eventID", &fEventID);

# Running the analysis module

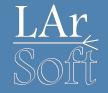

In order to be able to run the analyzer, we now need to write 2 fhicl files

- The first will configure our analysis (An include fcl)
  - This is where we point the analyzer to the objects/parameters we want to access from the input files
- The second will be used to run our analysis (A run/job fcl)
  - This links together the configuration file and the analysis module

# Fhicl 1: Configuring the analyzer. Open up a file, e.g. analysisConfig.fcl & fill it with this:

Your chosen name for this parameter set

See what this does (and more best practices) here

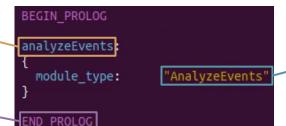

Links the fhicl file to the analysis module using the name you gave your analyzer class

### Fhicl 2: Running the module

Include your analyzer configuration fhicl

Name this process *Must not include any underscores* 

Tell it to expect a ROOT input file

Output filename

ana sets our module analyzeEvents as part of the
workflow

Note, this matches the name in the configuration fcl file

#### Open up another file, e.g. run\_analyzeEvents.fcl & fill it with this:

| <b>→</b> | <pre>#include "analysisConfig.fcl" #include "simulationservices_sbnd.fcl"</pre>     |  |  |  |  |  |  |
|----------|-------------------------------------------------------------------------------------|--|--|--|--|--|--|
|          | process_name: AnalyzeEvents # The process name must NOT contain any underscores     |  |  |  |  |  |  |
|          | source:                                                                             |  |  |  |  |  |  |
|          | <pre>module_type: RootInput # Telling art we want a ROOT input maxEvents: -1</pre>  |  |  |  |  |  |  |
| /        | }<br>services:                                                                      |  |  |  |  |  |  |
|          | <pre>TFileService: { fileName: "analysisOutput.root"}   @table::sbnd_services</pre> |  |  |  |  |  |  |
|          | <pre>physics: {     analyzers:     f }</pre>                                        |  |  |  |  |  |  |
|          | ana: @local::analyzeEvents #inserts into workflow, matches name in config fcl       |  |  |  |  |  |  |
|          | path0: [ ana ]<br>end_paths: [ path0 ]                                              |  |  |  |  |  |  |

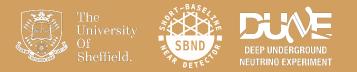

# Let's try running it

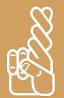

## Pre-made reconstructed events

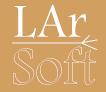

### Don't panic!

#### The location of the pre-made reconstruction file is:

/home/share/november2022/reconstruction/

# Compiling and running your code

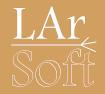

First, compile what you've written so far

From the \$MRB\_SOURCE/sbndcode/sbndcode/Workshop/Analysis directory:

source build.sh

This has each build command in one place, have a look to make sure you're comfortable with what it does before using it

Then (when successful) run your analyzer!

lar -c run\_analyzeEvents.fcl -s /path/to/input/file.root -n 10

Let's see what we've got in the output file...

root -l analysisOutput.root

# Compiling and running your code

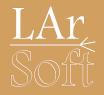

### First, compile what you've written so far

From the \$MRB\_SOURCE/sbndcode/sbndcode/Workshop/Analysis directory:

source build.sh

This has each build command in one place, have a look to make sure you're comfortable with what it does before using it

Then (when successful) run your analyzer!

lar -c run\_analyzeEvents.fcl -s /path/to/input/file.root -n 10 -

Let's just run over 10 events while we make sure things build We'll run on the whole sample later

Let's see what we've got in the output file...

root -l analysisOutput.root

## Looking at the output in ROOT

Here you can see that the name you gave to the analyzer in the fhicl run script is the name of your directory (**ana**): Open it with *cd* 

Here you can see the output (T)Tree that we created

Your **tree** exists and contains the **eventIDs**! Success! (hopefully)

#### root -1 analysisOutput.root

|               | root [0]                                     | £1   |           | -0 | itout r | oot - | or filo0                                                                                                    |                 |
|---------------|----------------------------------------------|------|-----------|----|---------|-------|----------------------------------------------------------------------------------------------------|-----------------|
|               | Attaching file analysisOutput.root as _file0 |      |           |    |         |       |                                                                                                    |                 |
|               | (TFile *) 0x214e200                          |      |           |    |         |       |                                                                                                    |                 |
|               | root [1]                                     | . LS |           |    |         |       |                                                                                                    |                 |
|               | TFile** analysisOutput.root                  |      |           |    |         |       |                                                                                                    |                 |
|               | TFile*                                       |      | analys    |    |         |       |                                                                                                    | 2000 Contractor |
| $\rightarrow$ |                                              |      |           | 1  | ana;1   | ana   | (AnalyzeEvents)                                                                                                 | folder          |
|               | root [2]                                     |      | ->cd()    |    |         |       |                                                                                                    |                 |
|               | (bool) tr                                    | ue   |           |    |         |       |                                                                                                    |                 |
|               | root [3]                                     | .ls  |           |    |         |       |                                                                                                    | 1997 - 1997 V   |
|               | TDirector                                    | vFi  | le*       | i  | ana     | ana   | (AnalyzeEvents)                                                                                                 | folder          |
| >             | KEY: TTr                                     | ee   | tree;1    | (  | Dutput  | TTree | 2                                                                                                    |                 |
|               | root [4]                                     | tre  | e->Scan() |    |         |       | 1990 - 1990 - 1990 - 1990 - 1990 - 1990 - 1990 - 1990 - 1990 - 1990 - 1990 - 1990 - 1990 - 1990 - 1990 - 1990 - |                 |
|               | *******                                      | ***  | ********  | ** |         |       | 1                                                                                                    |                 |
|               | * Row                                        | *    | eventID.e | *  |         |       |                                                                                                    |                 |
|               | *******                                      | ***  | ********  | ** |         |       |                                                                                                    |                 |
|               | *                                            | 0 *  | 1         | *  |         |       |                                                                                                    |                 |
|               | *                                            | 1 *  | 2         | *  |         |       |                                                                                                    |                 |
|               | *                                            | 2 *  | 3         | *  |         |       |                                                                                                    |                 |
|               | *                                            | 3 *  | 4         | *  |         |       |                                                                                                    |                 |
| 7             |                                              | 4 *  | 5         |    |         |       |                                                                                                    |                 |
|               |                                              | 5 *  |           | *  |         |       |                                                                                                    |                 |
|               |                                              | 6 *  |           | *  |         |       |                                                                                                    |                 |
|               |                                              | 7 *  | 8         | *  |         |       |                                                                                                    |                 |
|               |                                              | 8 *  | 9         | *  |         |       |                                                                                                    |                 |
|               | *                                            | o *  | 10        | +  |         |       |                                                                                                    |                 |
|               |                                              |      | 10        |    |         |       |                                                                                                    |                 |
|               |                                              |      |           |    |         |       |                                                                                                    |                 |
|               | (long lon                                    | g)   | 10        |    |         |       |                                                                                                    |                 |

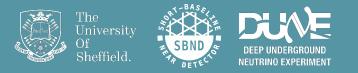

# Accessing PFParticles and adding them to the output tree

Add the new headers we need

Some new parameters to add to our TTree Including the label for the **PFParticle** module

In the class constructor, extract the label for the **PFParticle** producer (**pandora**) from our configuration fhicl

Define the new branches in the TTree

// Additional LArSoft includes
#include "lardataobj/RecoBase/PFParticle.h"
// ROOT includes
#include <TTree.h>
// STL includes
#include <string>
#include <string>
#include <vector>
// Tree variables
unsigned int fEventID;
unsigned int fNPFParticles;
unsigned int fNPrimaries;
int fNPrimaryDaughters;

// Define input labels
const std::string fPFParticleLabel;

We will discuss in detail how to implement this in the analyze function next!

> This links to your configuration fcl. We'll look at how later.

// Call appropriate consumes<>() for any products to be retrieved by this module

// Add branches to the TTree fTree->Branch("eventID", &fEventID); fTree->Branch("nPFParticles",&fNPFParticles); fTree->Branch("nPrimaries",&fNPrimaries); fTree->Branch("nPrimaryDaughters",&fNPrimaryDaughters);

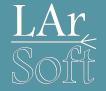

#### We're now inside your analyze function

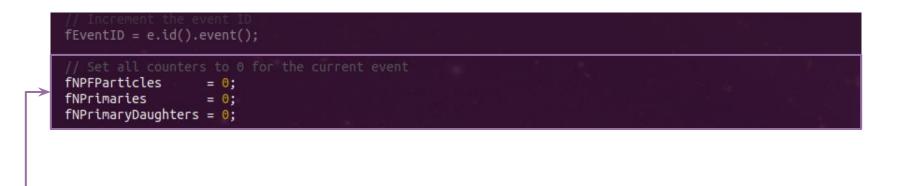

Empty the counters at the start of the event

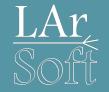

// Increment the event ID
fEventID = e.id().event();

// Set all counters to 0 for the current event
fNPFParticles = 0;
function = 0;

fNPrimaries = 0; fNPrimaryDaughters = 0;

// Load the PFParticles from Pandora

art::Handle<std::vector<recob::PFParticle>> pfpHandle; std::vector<art::Ptr<recob::PFParticle>> pfpVec; if(e.getByLabel(fPFParticleLabel, pfpHandle)) art::fill\_ptr\_vector(pfpVec, pfpHandle);

// If there are no PFParticles then skip the event
if(pfpVec.empty())
return;

The analysis objects are always formatted such that we access them from a vector. The **art::Handle< std::vector< ... > >** is the art wrapper which holds each vector.

In our case, we want the **PFParticles** from the RecoBase, **recob**, using the appropriate module label: **pandora**.

We then make sure the **art::Handle** is valid before filling the vector of objects to analyze.

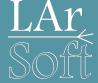

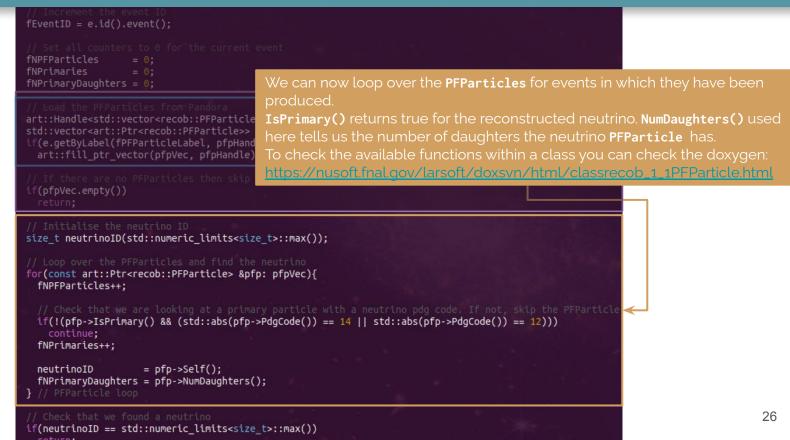

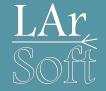

#### void test::AnalyzeEvents::analyze(art::Event const& e)

// Increment the event ID
fEventID = e.id().event();

// Set all counters to 0 for the current event

fNPFParticles = 0; fNPrimaries = 0; fNPrimaryDaughters = 0;

#### // Load the PFParticles from Pandora

art::Handle<std::vector<recob::PFParticle>> pfpHandle; std::vector<art::Ptr<recob::PFParticle>> pfpVec; if(e.getByLabel(fPFParticleLabel, pfpHandle)) art::fill\_ptr\_vector(pfpVec, pfpHandle);

// If there are no PFParticles then skip the event
if(pfpVec.empty())
return:

// Initialise the neutrino ID
size\_t neutrinoID(std::numeric\_limits<size\_t>::max());

// Loop over the PFParticles and find the neutrino

for(const art::Ptr<recob::PFParticle> &pfp: pfpVec){
 fNPFParticles++;

// Check that we are looking at a primary particle with a neutrino pdg code. If not, skip the PFParticle if(!(pfp->Isprimary() && (std::abs(pfp->PdgCode()) == 14 || std::abs(pfp->PdgCode()) == 12))) continue; fNPrimaries++;

neutrinoID = pfp->Self(); fNPrimaryDaughters = pfp->NumDaughters(); } // PFParticle loop

// Check that we found a neutring

if(neutrinoID == std::numeric\_limits<size\_t>::max())
 return;

// Store the outputs in the TTree
fTree->Fill();

The entire code-block for this section of the analyze function

# Fhicl configuration file linking & running

analyzeEvents:

module type:

PFParticleLabel:

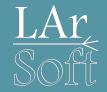

Add the **PFParticle** module label "**pandora**" to the configuration file Note that the parameter name matches the string we passed to the constructor of the analyzer Running <u>eventdump.fcl</u> prints the products and the modules names

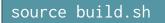

Compile changes

"AnalyzeEvents"

"pandora"

lar -c run\_analyzeEvents.fcl -s /path/to/input/file.root -n 10

Run analyzer

root -l analysisOutput.root

# What the output looks like now

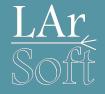

Our tree should now have 3 new branches

We can check that everything looks sensible:

nPrimaries should be 0 or 1 in our sample *o if we didn't reconstruct anything* 

nPFParticles != nPrimaries +
nPrimaryDaughters
As we can have some
non-primary particles

| root -l analysisOutput.                                                                                                    | root                                        | Open the output file                                                                                                   |  |  |
|----------------------------------------------------------------------------------------------------|---------------------------------------------|----------------------------------------------------------------------------------------------------|--|--|
| ana->cd                                                                                                    | Move                                        | into the output directory                                                                                              |  |  |
| nPFParticles tells<br>us how many<br>particle we have<br>reconstructed<br>root [2] tree->Scan()<br>************************************ | nPrimaries is<br>the number of<br>neutrinos | nPrimaryDaughters is<br>the number of<br>primary particles<br>(Daughters of the<br>Neutrinos) we have<br>reconstructed |  |  |

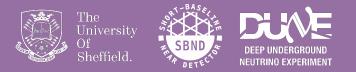

# Associations

# What is an association?

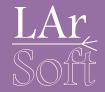

LArSoft uses associations to make links between different objects

- The recob::PFParticles have associations to other objects
- Below is an example of how some are linked to them, producer names are defined in " ... "

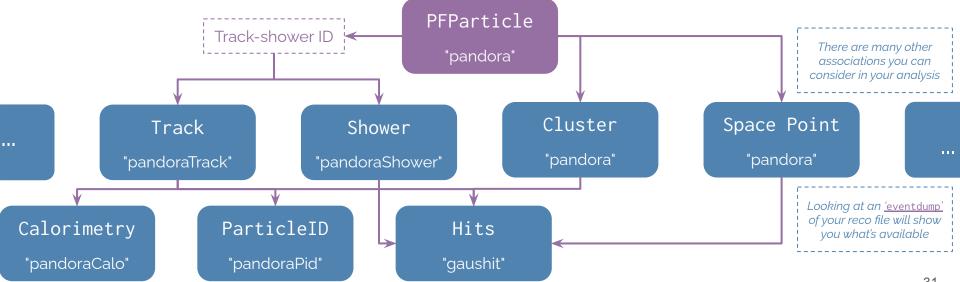

# What is an association?

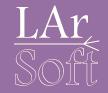

#### Don't panic! We won't look at all of these.

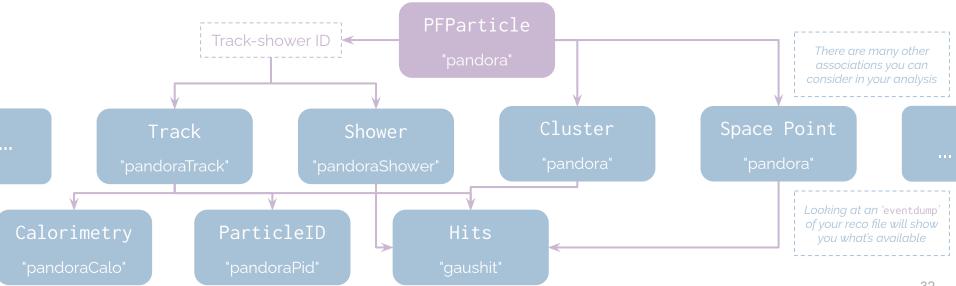

# What is an association?

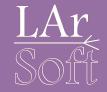

To start with, we'll simply access recob::Track associations to recob::PFParticles

- since we are interested in finding a muon and a proton

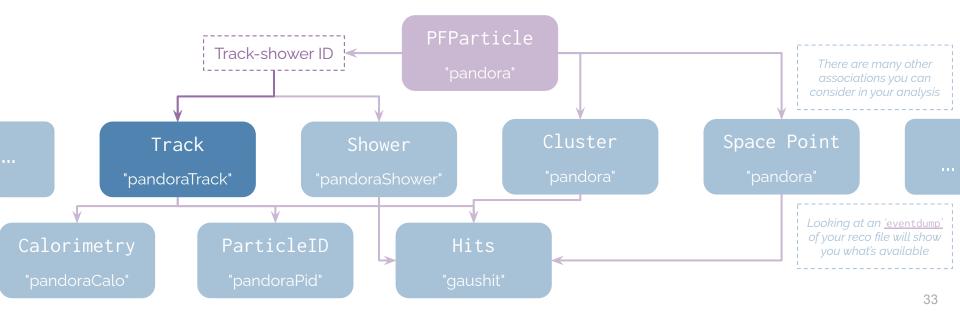

# Finding the associations in an event

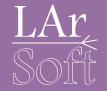

Running <u>eventdump.fc1</u> will show us not only the products in the event but the associations between them. Here is everything produced by <u>pandoraTrack</u>

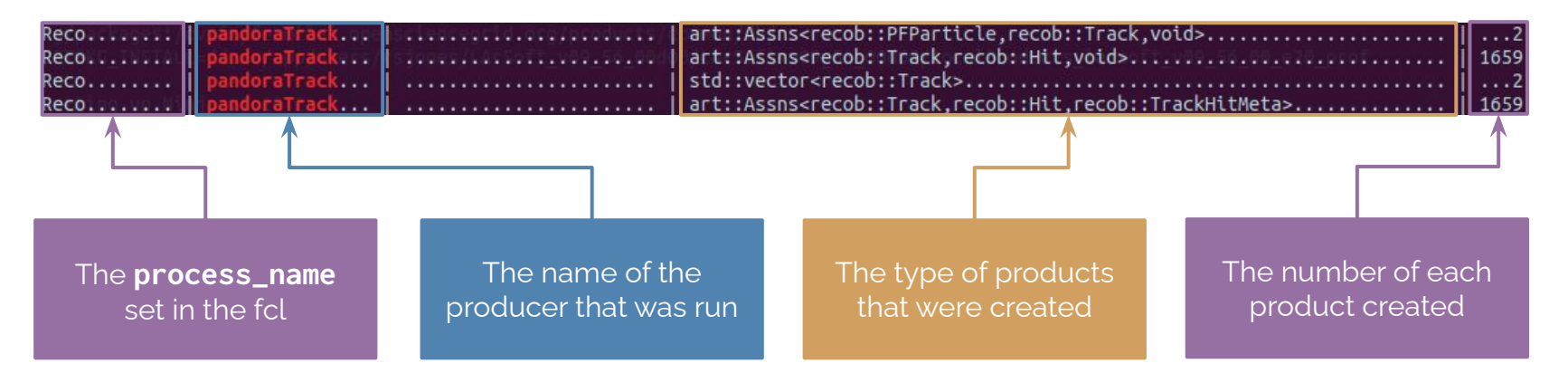

# Finding the associations in an event

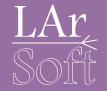

Running <u>eventdump.fc1</u> will show us not only the products in the event but the associations between them. Here is everything produced by <u>pandoraTrack</u>

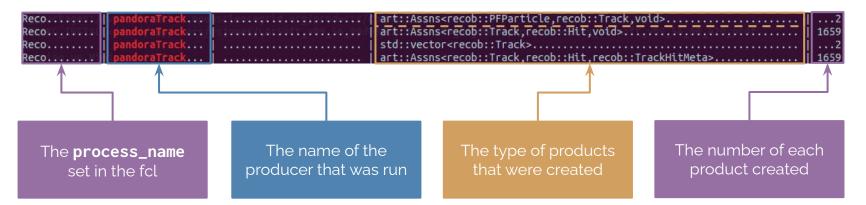

We want the association between **recob::PFParticle** and **recob::Track** 

# Now let's apply this to the analysis

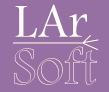

// Additional framework includes #include "art\_root\_io/TFileService.h" #include "canvas/Persistency/Common/FindManyP.h"

// Additional LArSoft includes <mark>#include "lardataobj/RecoBase/PFParticle.h"</mark> #include "lardataobj/RecoBase/Track.h"

These are the additional headers you'll need.

FindManyP is the class which 'finds many' pointers to a certain type of object. In our case, this is used initially as follows:

// Get the tracks associated with the PFParticles
art::FindManyP<recob::Track> pfpTrackAssns(pfpVec, e, fTrackLabel);

Here we are accessing the recob::Track objects associated with everything in the pfpVec.

The recob::Track objects we want have been produced by the fTrackLabel module. Once again, this will be linked to the configuration file shortly.

#### The details (bitty part)

In the configuration file add the label of the track producer

Add a new output to store the lengths of the reconstructed tracks

Add a new field to store the TrackLabel that we set in the <u>fcl above</u>

Initialise the TrackLabel from the configuration

| In analysisConfig.fcl                                                                                                    |
|----------------------------------------------------------------------------------------------------|
| <pre>module_type: "AnalyzeEvents"</pre>                                                                                                    |
| PFParticleLabel:       "pandora"         TrackLabel:       "pandoraTrack"                                                                                                    |
| In analyzeEvents_module.cc                                                                                                    |
| <pre>// Tree variables unsigned int fEventID; unsigned int fNPFParticles; unsigned int fNPrimaries; int fNPrimaryDaughters;</pre>                                                                                                    |
| <pre>&gt; std::vector<float> fDaughterTrackLengths;</float></pre>                                                                                                    |
| <pre>// Define input labels const std::string fPFParticleLabel;</pre>                                                                                                    |
| <pre>&gt; const std::string fTrackLabel; };</pre>                                                                                                    |
| <pre>test::AnalyzeEvents::AnalyzeEvents(fhicl::ParameterSet const&amp; p)         : EDAnalyzer{p},         fPFParticleLabel(p.get<std::string>("PFParticleLabel")),         fTrackLabel(p.get<std::string>("TrackLabel"))</std::string></std::string></pre> |

#### Creating the output

Reset the values stored in the vector for each event

// Set all counters to 0 for the current event
fNPFParticles = 0;
fNPrimaries = 0;
fNPrimaryDaughters = 0;
fDaughterTrackLengths.clear();
analyze(...)

Add a new branch to the TTree using the vector defined on the previous slide // Add branches to the TTree beginJob()
fTree->Branch("eventID", &fEventID);
fTree->Branch("nPFParticles",&fNPFParticles);
fTree->Branch("nPrimaries",&fNPrimaries);
fTree->Branch("nPrimaryDaughters",&fNPrimaryDaughters);
fTree->Branch("daughterTrackLengths",&fDaughterTrackLengths);

#### The details, in **analyze**

This is where you use **FindManyP** (from previous slide)

Checking that the parent of the current **PFParticle** is the neutrino

Defining the vector of **Track** objects associated to the current **PFParticle** There should be only a single track associated with each **PFParticle** 

Filling the vector of **Track** lengths we declared earlier Done for every **PFParticle** with an associated **Track**  // Check that we found a neutrino
if(neutrinoID == std::numeric\_limits<size\_t>::max())
return;

// Get the tracks associated with the PFParticles art::FindManyP<recob::Track> pfpTrackAssns(pfpVec, e, fTrackLabel);

for(const art::Ptr<recob::PFParticle> &pfp: pfpVec){
 // We are only interested in the neutrino daughter particle
 if(pfp->Parent() != neutrinoID)

continue;

// Get the tracks associated with this PFParticle
const std::vector<art::Ptr<recob::Track>> pfpTracks(pfpTrackAssns.at(pfp.key()));

// There should only ever be 0 or 1 tracks associated with a single PFParticle
if(pfpTracks.size() == 1){

// Get the first element of the vector const art::Ptr<recob::Track> &pfpTrack(pfpTracks.front());

// Add paramters from the track to the branch vector
fDaughterTrackLengths.push\_back(pfpTrack->Length());
// PFParticle Track

// PFParticles

// Store the outputs in the TTree
fTree->Fill();

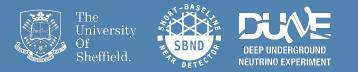

# A little more of an in depth analysis of the output

### Let's look at the track lengths

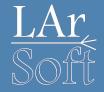

Once you have compiled and run your analysis module once more, this time over all your events, open the output file We'll open a TBrowser and have a look at the distribution of track lengths

Run over all your events by removing -n 10 from the command like this:

lar -c run\_analyzeEvents.fcl -s /path/to/input/file.root

When you are inside the output file, open up a TBrowser like this:

root[0] new TBrowser

#### In your TBrowser

Hopefully you'll see something like this open up

| 📔 💿 ROOT Object Browser                                                                                                    |                       | 0 | ð | ×    |
|----------------------------------------------------------------------------------------------------|-----------------------|---|---|------|
| Browser File Edit ⊻iew Options Too                                                                                                    | ls                    |   | F | lelp |
| Files                                                                                                    | Canvas_1 🗵 Editor 1 🔟 |   |   |      |
| 🛃 🏹 🚭 Draw Option: 💌                                                                                                    |                       |   |   |      |
| (in the second second s |                       |   |   |      |
| PROOF Sessions                                                                                                    |                       |   |   |      |
| ROOT Files                                                                                                    |                       |   |   |      |
|                                                                                                    |                       |   |   |      |
| 🗄 📄 sbnd                                                                                                    |                       |   |   |      |
|                                                                                                    |                       |   |   |      |
|                                                                                                    |                       |   |   |      |
|                                                                                                    |                       |   |   |      |
|                                                                                                    |                       |   |   |      |
|                                                                                                    |                       |   |   |      |
|                                                                                                    | >                     |   |   |      |
|                                                                                                    |                       |   |   |      |
|                                                                                                    |                       |   |   |      |
|                                                                                                    |                       |   |   |      |
|                                                                                                    | >                     |   |   |      |
|                                                                                                    |                       |   |   |      |
|                                                                                                    |                       |   |   |      |
|                                                                                                    |                       |   |   |      |
|                                                                                                    |                       |   |   |      |
|                                                                                                    |                       |   |   |      |
|                                                                                                    |                       |   |   |      |
|                                                                                                    |                       |   |   |      |
|                                                                                                    | VV                    |   |   | _    |
|                                                                                                    | Command               |   |   |      |
|                                                                                                    | Command (local):      |   |   | •    |
|                                                                                                    |                       |   |   |      |
| Filter: All Files (*.*)                                                                                                    |                       |   |   |      |

#### In your TBrowser

Navigate into your file and find the tree

| 📔 💿 ROOT Object Browser                                                                                                    |                       | $\odot$ | ×            |
|----------------------------------------------------------------------------------------------------|-----------------------|---------|--------------|
| Browser File Edit View Options Too                                                                                                    | S                     |         | <u>H</u> elp |
| Files                                                                                                    | Canvas_1 🗵 Editor 1 📓 |         |              |
| 2↓ ♥ S Draw Option:<br>root<br>PROOF Sessions<br>ROOT Files<br>@ anaysis Output root<br>@ ana,1<br>@ tree;1<br>@ vevntID<br>@ nPFParticles<br>@ nPrimaryDaughters<br>@ daughterTrackLengths<br># _ sbnd | Command (loca):       |         |              |
| Filter: All Files (*.*)                                                                                                    |                       |         |              |

#### In your TBrowser

Open up the daughterTrackLengths branch

You can almost make out what is likely to be separate muon and proton distributions!

Probably with some amount of contamination

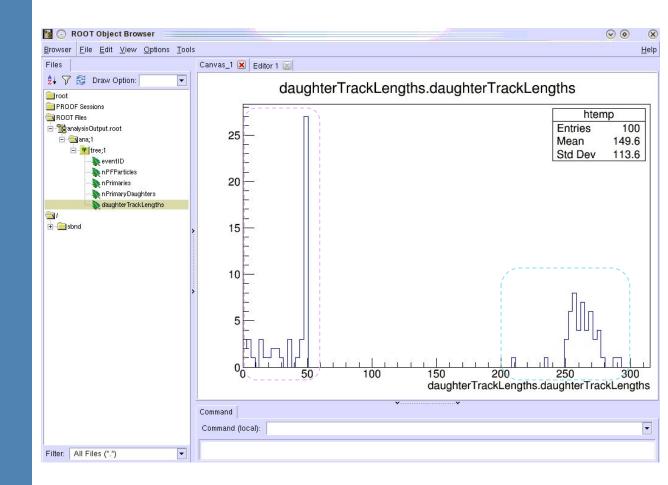

### Let's write that histogram to our output file

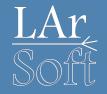

Rather than creating a TTree then creating a histogram from the TTree we can create histograms in the analyser module

TTrees generally give greater flexibility but directly creating histograms can be useful in some cases // ROOT includes #include <TTree.h> #include <TH1F.h>

// Create output TTree
TTree \*fTree;
// Create output histogram
TH1F \*fTrackLengthHist;

Use what you've learnt so far to implement these lines in the appropriate places...

// Add paramters from the track to the branch vector fDaughterTrackLengths.push\_back(pfpTrack->Length());

// Fill the histogram with the track lengths
fTrackLengthHist->Fill(pfpTrack->Length());

// Get the TFileService to create the output TTree for us
art::ServiceHandle<art::TFileService> tfs;
fTree = tfs->make<TTree>("tree", "Output TTree");
fTrackLengthHist = tfs->make<TH1F>("trackLengthHist","Reconstructed track lengths; Track length [cm]",20,0,350)

### Check your work!

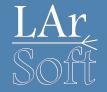

Compile and run!

#### Check that the output file now has a new entry:

| root [2] .ls<br>TDirectoryFile* |          | ana      | ana  | (AnalyzeEvents) | folder   |         |
|---------------------------------|----------|----------|------|-----------------|----------|---------|
| KEY: TTree                      | tree;1   | Output   | Tree |                 |          |         |
| KEY: TH1F                       | trackLei | ngthHist | t;1  | Reconstructe    | ed Track | Lengths |

Compare your histogram with the one you saw in the TTree.

They should be identical! (Up to maybe different binning)

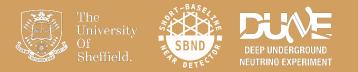

# Associations: Going a little deeper

### Particle Ionisation

A plot from ProtoDUNE-SP LArTPC showing the 2D dE/dx vs. residual range distributions for Muons and Protons produced in a test beam at CERN.

The theoretical distributions for each particle type are given by the lines.

Good separation between Muons & Protons due the large difference in mass.

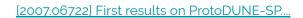

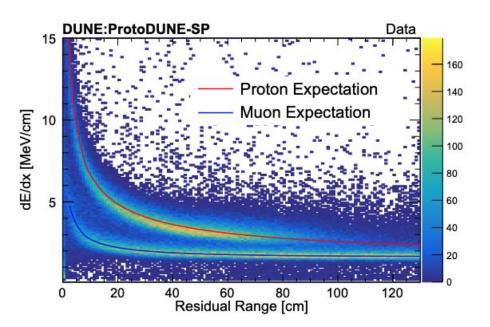

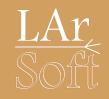

### Accessing energy information

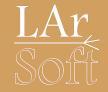

## Associating the anab::calorimetry objects to recob::Tracks will give us energy information

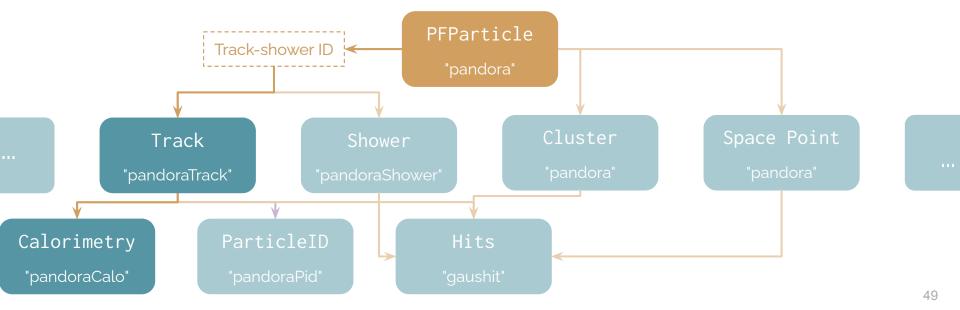

### What is a calorimetry object

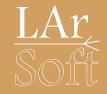

#### We are now looking inside your loop over the recob::Track associations from recob::PFParticles

| In contrast to the Tracks<br>associated to the<br>PFParticles where there<br>was maximum 1 entry in<br>the vector, the Calorimetry<br>object can have 3: 1 for<br>each plane in the detector. | As you did previously, define a vector of art pointers to the<br>calorimetry objects & check if they're valid.<br>// Now access the calorimetry association for this track<br>const std::vector <art::ptr<anab::calorimetry> trackCalos(trackCaloAssns.at(pfpTrack.key()));</art::ptr<anab::calorimetry>                                                                                                    | The dE/dx &<br>ResidualRange objects we<br>want have entries for every<br>trajectory point in the track<br>and have type<br>std::vector <float><br/>See <u>doxygen</u> for details</float> |
|----------------------------------------------------------------------------------------------------|----------------------------------------------------------------------------------------------------|----------------------------------------------------------------------------------------------------|
| Then you can loop<br>over the calorimetry<br>objects, make sure you<br>can access the plane<br>ID, and only look at the<br>collection plane (plane<br>number 2) for ease.                     | <pre>// Now loop over the calorimetry objects and select the one on the collection plane<br/>for(const art::Ptr<anab::calorimetry> &amp;calo: trackCalos){<br/>// Get the plane number in a simple format<br/>const int planeNum(calo-&gt;PlaneID().Plane);<br/>// If it is not on the collection plane, skip it<br/>if(planeNum != 2)<br/>continue;<br/>// Add parameters from the calorimetry objects to the branch vector<br/>fDaughterTrackdEdx.push_back(calo-&gt;dEdx());<br/>fDaughterTrackdEdx.push_back(calo-&gt;ResidualRange());<br/>}<br/>// Calorimetry Track associations</anab::calorimetry></pre> | This is great, we can<br>pass the vector of<br>dE/dx &<br>ResidualRange objects<br>directly to the vector<br>(of vectors) we already<br>defined!                                           |

### How this is implemented

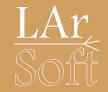

- We will use techniques you have already seen to access the calorimetry objects
  - With a couple of slight differences
- You once again need to
  - Add the relevant header for the anab::Calorimetry object
  - Add the module label to your configuration file and access it in the constructor
  - Add any declarations for new variables you want to push to your tree along with a new branch
  - Access the list of anab::Calorimetry objects from the list of recob::Track objects using art::FindManyP
  - If you are feeling confident have a go on your own now

# Once again, the little bits before we analyze

In the configuration file

The anab::Calorimetry header

The module label and any other vectors of variables you want to declare and initialise Notice these are **std::vectors** of **std::vectors**. It will become clear why this is the case shortly

Add the branches to the TTree Despite these being std::vectors of std::vectors the syntax is exactly the same In analysisConfig.fcl

CalorimetryLabel: "pandoraCalo'

In analyzeEvents\_module.cc

#include "lardataobj/AnalysisBase/Calorimetry.h'

std::vector<std::vector<float>> fDaughterTrackdEdx; std::vector<std::vector<float>> fDaughterTrackResidualRange;

// Define input labels
const std::string fCalorimetryLabel;

fTree->Branch("daughterTrackdEdx",&fDaughterTrackdEdx);
fTree->Branch("daughterTrackResidualRange",&fDaughterTrackResidualRange);

I have purposefully left out some things you've seen before:

- Initialising fCalorimetryLabel in the constructor
- Clearing the vectors at the start of every event

See slide 37 for hints!

### Inside the analyze function

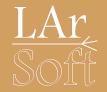

- We now need to access the calorimetric associations to recob::Tracks, for this we need the art\_ptr\_vector\_of recob::Tracks
  - This is done using the same method as for the recob::PFParticles

// Load the Tracks from Pandora
art::Handle<std::vector<recob::Track>> trackHandle;
std::vector<art::Ptr<recob::Track>> trackVec;
if(e.getByLabel(fTrackLabel, trackHandle))
art::fill\_ptr\_vector(trackVec, trackHandle);

• We can then use art::FindManyP in the same way we did for recob::PFParticles and their associated recob::Tracks

art::FindManyP<anab::Calorimetry> trackCaloAssns(trackVec, e, fCalorimetryLabel);

### Build, run, look at 2D histogram!

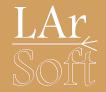

- I won't recall the way you build and run, hopefully that's clear from previous slides/times you've done it
- But I will show you how to quickly plot a 2D histogram in ROOT

root[0] ana->cd()

root[1] TH2D \*h = new TH2D("h","dE/dx vs. Residual Range", 200, 0, 50, 200, 0, 30)

root[2] tree->Draw("daughterTrackdEdx:daughterTrackResidualRange>>h", "", "colz")

### You should see something like this!

### LAr Soft

#### What do you find most interesting about the distribution?

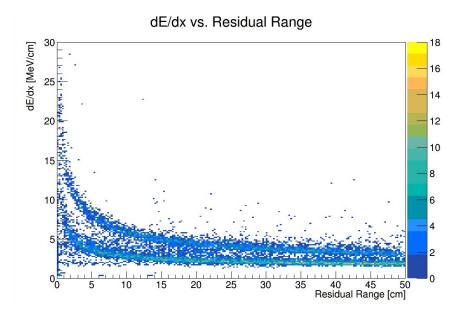

Please note that I added the axes labels myself in the canvas window

### You should see something like this!

# LAr

#### What do you find most interesting about the distribution?

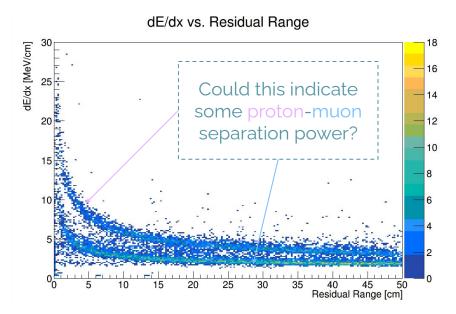

We'll try and get to the bottom of this now

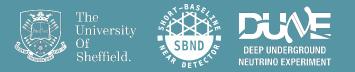

# A very simple PID

### Finding the longest track

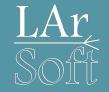

- Since we have generated a single muon and proton with defined momenta, we can be reasonably confident that they will be very different lengths in each event
- So! Let's use this as a very simple particle identification technique for our sample
- We need to loop over all the recob::Tracks associated to the recob::PFParticles which are daughters of the neutrino once again, but we'll do this independently from our main analysis loop

#### Finding the longest track

Declare a vector of booleans Add a corresponding branch to your tree

Start by initialising a float to be unphysically small as the **longest** length and an invalid ID integer as the initial ID of the longest track, **longestID** 

In a standalone loop over the neutrino daughter tracks If the current track length is longer than

the **'longest'**: Redefine **longest** to be that track length and the **longestID** to be the ID of that track

Fill the boolean vector in your main analysis loop

#### std::vector<bool> fDaughterLongestTrack;

// Search for the longest daughter ID int longestID = -1; float longestLength = std::numeric\_limits<float>::lowest(); for(const art::Ptr<recob::PFParticle> &pfp: pfpVec){ // We are only interested in the neutrino daughter particles if(pfp->Parent() != neutrinoID) continue;

// Get the tracks associated with this PFParticle
const std::vector<art::Ptr<recob::Track>> pfpTracks(pfpTrackAssns.at(pfp.key()));

// There should only ever be 0 or 1 tracks associated with a single PFParticle
if(pfpTracks.size() == 1){

#### // Get the first element of the vector const art::Ptr<recob::Track> &pfpTrack(pfpTracks.front());

// If this track is the longest, save the ID and set the length of the longest track if(pfpTrack->Length() > longestLength){ longestID = pfpTrack->ID(); longestLength = pfpTrack->Length(); } // Length check

} // PFParticle Track
// PFPacticles

// Add paramters from the track to the branch vector fDaughterTrackLengths.push\_back(pfpTrack->Length()); fDaughterLongestTrack.push\_back(pfpTrack->ID() == longestID);

#### Don't forget to add a TBranch!

### Current status of your output tree

Your new list of branches should look something like this: Once again this is looking inside the TBrowser

The added vector of booleans means we can now look at each track-based variable with conditional formatting: Check if each track is the longest in the event in the Draw function

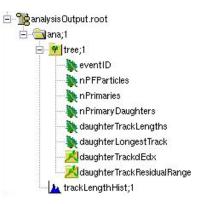

root[0] ana->cd()

root[1] TH2D \*hLong = new TH2D("hLong", "dE/dx vs. Residual Range", 200, 0, 50, 200, 0, 30)

root[2] TH2D \*hShort = new TH2D("hShort","dE/dx vs. Residual Range", 200, 0, 50, 200, 0, 30)

### Current status of your output tree

### LAr Soft

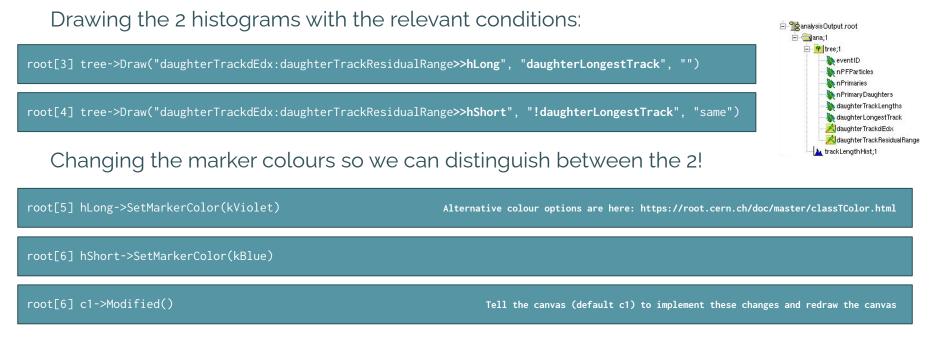

We'll see how this affects both your energy and track length plots next!

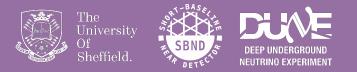

# Let's look at some final plots

#### A quick comparison of track lengths for the longest track and everything else confirms there is never any ambiguity within a single event as to which track might be the muon.

Number of tracks

15

10

The longest track is always significantly longer than everything else.

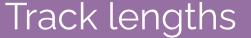

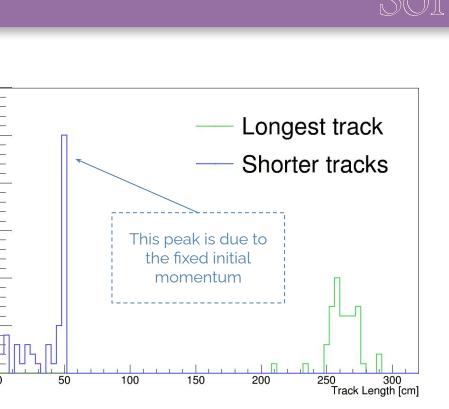

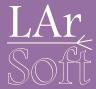

### Energy distributions

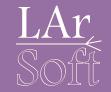

An even better indication of particle flavour occurs when we plot the dEdx vs residual range of the tracks.

Here you can see there is a reasonably clear separation between the longest and shorter tracks!

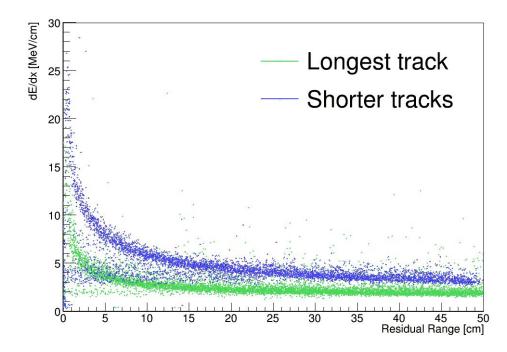

### Energy distributions

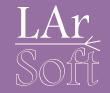

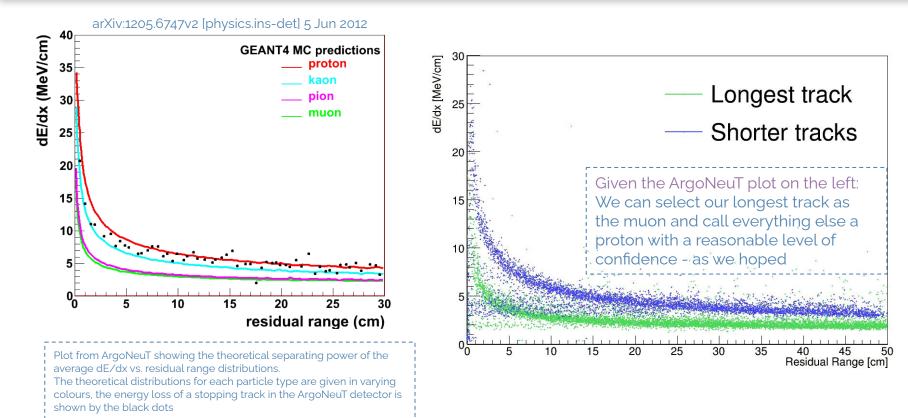

### Energy distributions

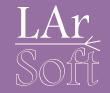

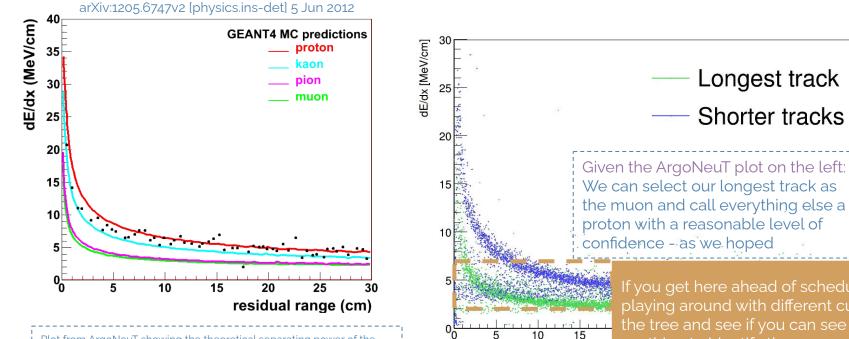

Plot from ArgoNeuT showing the theoretical separating power of the average dE/dx vs. residual range distributions.

The theoretical distributions for each particle type are given in varying colours, the energy loss of a stopping track in the ArgoNeuT detector is shown by the black dots

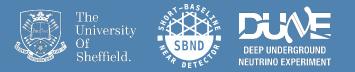

# Recovering t<sub>o</sub>

### Detector system associations

LAR Soft

We have previously looked at associations between reconstructed quantities for the purpose of accessing geometry and calorimetry information about the particles in our events

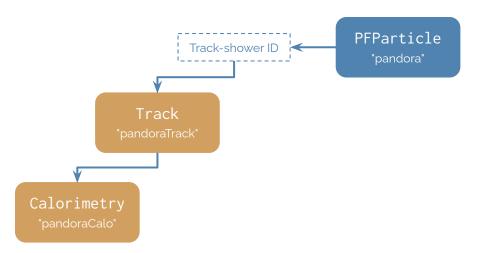

### Detector system associations

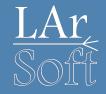

We have previously looked at associations between reconstructed quantities for the purpose of accessing geometry and calorimetry information about the particles in our events We can also look at associations between the different detector systems: TPC, PDS, CRT to access quantities like hit and cosmic ray timing information. We use the recovered  $t_o$  to extract the relative time  $\rightarrow$  x-position of hits.

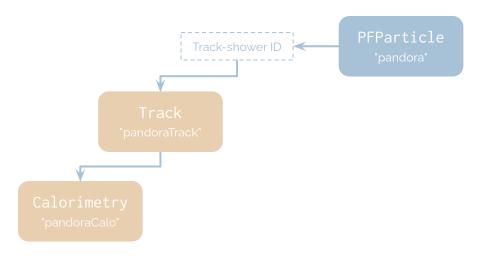

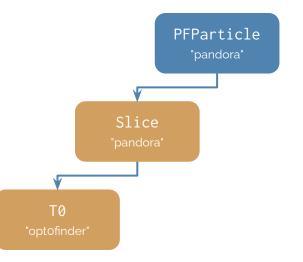

#### In analyzeEvents\_module.cc

#### Recovering t

Use **FindManyP** to access Slice associations to PFParticles and To associations to the slices

Start by getting the Slice for the current neutrino PFParticle, and check there is only one *Note: This isn't necessarily always the case* 

Once you have the slice, access the vector of To objects associated to it

Finally, once you have selected the single To object for the current slice, fill your To branch with the **Time** () // Load the associations between PFPs, Slices and T0
art::FindManyP<recob::Slice> pfpSliceAssns(pfpVec, e, fSliceLabel);
art::FindManyP<anab::T0> sliceT0Assns(sliceVec, e, f0ptLabel);

// Now access the slices and corresponding timing information
for (const art::Ptr<recob::PFParticle>& pfp : pfpVec) {
 // Start by assessing the neutrino PFParticle itself
 if(pfp->Self() != neutrinoID) continue;

// Get the slices associated with the current PFParticle
const std::vector<art::Ptr<recob::Slice>> pfpSlices(pfpSliceAssns.at(pfp.key()));

// There should only ever be 0 or 1 slices associated to the neutrino PFP
if (pfpSlices.size() == 1) {
 // Get the first (only) element of the vector
 const art::Ptr<recob::Slice>& pfpSlice(pfpSlices.front());

// Get the TO object associated with the slice

const std::vector<art::Ptr<anab::T0>> sliceT0s(sliceT0Assns.at(pfpSlice.key()));

// There should only be 1 TO per slice

if (sliceT0s.size() == 1) {
 const art::Ptr<anab::T0>& t0(sliceT0s.front());

fT0 = t0->Time();

} // T0s
} // Slices
// PFParticles

### Additional things to add

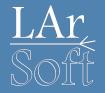

As always, you also need to:

// Load the Tracks from Pandora
art::Handle<std::vector<recob::Track>> trackHandle;
std::vector<art::Ptr<recob::Track>> trackVec;
if(e.getByLabel(fTrackLabel, trackHandle))
art::fill\_ptr\_vector(trackVec, trackHandle);

- Add the relevant header files for the recob::Slice and anab::T0 objects
- Add the module labels to your configuration file and access them in the constructor
  - See <u>slide 69</u> for the labels
- • Duplicate the recob::Track loading block and modify the copy so that you load in the recob::Slice
  - Add any declarations for the new variable, fT0, which is a float
  - Add the fT0 branch to your tree

Good luck!

### What did you get for $t_0$ ?

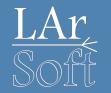

You defined  $t_{\rm o}$  to be  ${\bf 1600\ ns}$ 

Reconstructed  $t_0$  range: 1808  $\rightarrow$  1814 ns

This spread is due to: Cable time = 135 ns PMT transit = ~55 ns γ propagation = ~20 ns depending on detector position

Total offset ≈ 210 ns

Corrected, reconstructed t<sub>o</sub> range: 1598  $\rightarrow$  1604 ns < 1 % spread

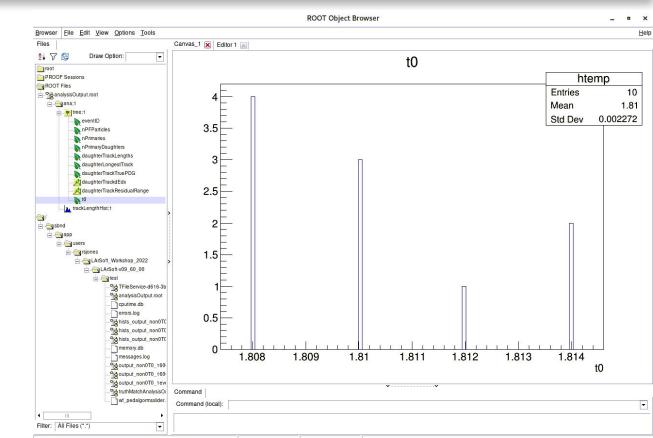

## What did you get for $t_{o}$ ?

You defined  $t_{\rm o}$  to be 1600 ns

Reconstructed  $t_o$  range: 1808  $\rightarrow$  1814 ns

This spread is due to: Cable time = 135 ns PMT transit = ~55 ns γ propagation = ~20 ns depending on detector position

Total offset ≈ 210 ns

#### Corrected, reconstructed

 $t_{o}$  range: 1598  $\rightarrow$  1604 ns < 1 % spread

| Bro | wser | Eile Edit View Options Tools |                         | Help |
|-----|------|------------------------------|-------------------------|------|
| Fil | es   |                              | Canvas_1 🐹   Editor 1 🖂 |      |
| 2.  | . 7  | 🔁 Draw Option: 🔽             | tΩ                      | _    |

**ROOT** Object Browser

**Note**: We did not know about these offset factors, and spent the whole of Tuesday working together (~6 of us) with someone else on SBND to figure out why we were seeing the 210 ns offset!

**All that is to say**: Even we still have to find the right person to ask about certain things.

This should probably be your main take away from this week:

- 1. You're probably never going to learn all of this stuff
- 2. There is likely always an expert on the topic you are struggling with
- 3. Never be too afraid to ask for help!

| wt_pedalgormssider                      | • |
|-----------------------------------------|---|
| III → → → → → → → → → → → → → → → → → → |   |

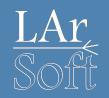

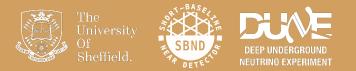

# Final notes

## ROOT Workflows

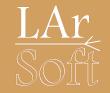

- These tutorials focus on using ROOT via a VNC connection
- Trying to open root files (or any visualisation) via a standard ssh connection will result in bad times
- You can often set up a VNC over an ssh connection (e.g. to the <u>Fermilab GPVMs</u>)
- You can also copy root files to your local machine and run root macros locally (the TTree files are much smaller than the art files and root can be compiled on a laptop fairly easily with minimal dependencies)

## Documentation and additional information

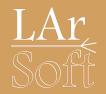

#### The documentation for each art object/tool we have looked at lives here:

- recob::PFParticle https://nusoft.fnal.gov/larsoft/doxsvn/html/classrecob\_1\_1PFParticle.html
- art::FindManyP https://nusoft.fnal.gov/larsoft/doxsvn/html/classart\_1\_1FindManyP.html
- recob::Track https://nusoft.fnal.gov/larsoft/doxsvn/html/classrecob\_1\_1Track.html
- anab::Calorimetry https://nusoft.fnal.gov/larsoft/doxsvn/html/classanab\_1\_1Calorimetry.html

Remember you can look at all of the objects and their corresponding producers in any reco file by looking at an event dump:

lar -c eventdump.fcl -s /path/to/reco/file.root -n 1

## Some important file locations

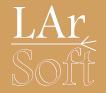

Our version of the code lives here:

\$MRB\_SOURCE/sbndcode/sbndcode/Workshop/Analysis/.FinishedModule/AnalyzeEvents\_module.cc

\$MRB\_SOURCE/sbndcode/sbndcode/Workshop/Analysis/.FinishedModule/analysisConfig.fcl

\$MRB\_SOURCE/sbndcode/sbndcode/Workshop/Analysis/.FinishedModule/run\_analyzeEvents.fcl

Type ls -a in the directories to see hidden files and directories

#### Please note:

There is some additional material on the following slides for anyone who finishes early. These also contain some versions of the code with additional functionality and refactoring the code to make it more modular and efficient.

## Previous tutorials (SBND-based)

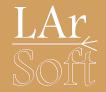

Ed Tyley & Rhiannon Jones' tutorial from 2021 is here: https://indico.ph.ed.ac.uk/event/91/contributions/1417/

Owen Goodwin's tutorial from 2020 is here: <u>https://indico.hep.manchester.ac.uk/getFile.py/access?contribId=12&sessionId=4&resId=0&materialId=slides&confId=5856</u>

Rhiannon Jones' tutorial from 2019 is here: <u>https://indico.hep.manchester.ac.uk/getFile.py/access?contribId=13&sessionId=4&resId=0&mat</u> <u>erialId=slides&confId=5544</u>

Leigh Whitehead's tutorial from 2018 is here:

https://indico.hep.manchester.ac.uk/getFile.py/access?contribId=13&sessionId=2&resId=0&mat erialId=slides&confId=5372

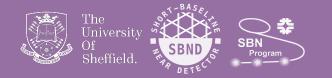

# Additional Material

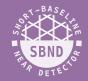

If anyone has finished all of the material so far there is an additional task in the upcoming slides

This looks at how to match between reconstructed and true (simulated) objects. This allows us to look at the reconstructed information for different particle types, as well as assessing the performance of reconstruction.

This procedure is generally referred to as "BackTracking"

There is a BackTracker service that you can use but Dom created some handy utility functions to make it simpler that we will use today.

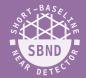

In order to use the backtracking and truth information we need to add the following includes:

// Additional LArSoft includes
#include "lardata/DetectorInfoServices/DetectorClocksService.h"
#include "lardateobj/RecoBase/PFParticle.h"
#include "larsim/McCheater/ParticleInventoryService.h"
#include "larsim/Utils/TruthMatchutils.h"

And add the following services our run\_analyzer.fcl:

| S | ervices:                                                                                                    |
|---|----------------------------------------------------------------------------------------------------|
| 1 | <pre>TFileService: { fileName: "analysisdutput.root"} @table::sbnd_services</pre>                                              |
|   | ParticleInventoryService: @local::standard_particleinventoryservice<br>BackTrackerService: @local::standard_backtrackerservice |

You will also need to add this line to the bottom of run\_analyzer.fcl:

ervices.BackTrackerService.BackTracker.SimChannelModuleLabel: 📍

### Writing the code:

Add a new variable to store the true PDG code

Configure the services we need

Add an association between hits and tracks

Use the utilities to get the true particle

This probably won't compile, see the next slide to see why

Some of the steps like clearing the vector, adding it to the tree and adding the hit header are missing, but you should know them by now if you made it this far

#::vector<float> fDaughterTrackLengths; #::vector<bool> fDaughterLongestTrack; #::vector<int> fDaughterTrackTruePDG;

// Initialise the servies we need for getting truth information
art::ServiceHandle<cheat::ParticleInventoryService> particleInventoryService;
auto const clockData = art::ServiceHandle<detinfo::DetectorClocksService const>()->DataFor(e);

art::FindManyP<recob::Hit> trackHitAssns(trackVec, e, fTrackLabel);

// Get the hits from the track

const std::vector<art::Ptr<recob::Hit>> trackHits(trackHitAssns.at pfpTrack.key()));
// Use some utility functions to access the backtracker and find the matching particle ID
const int trackTrueID(TruthMatchUtils::TrueParticleIDFromTotalTrueEnergy clockData, trackHits, trme))

- // Check we found a valid matc
- if (TruthMatchUtils::Valid[trackTrueID)) {
- // Get the True particle
- const simb::MCParticle\* particle[particleInventoryService->TrackIdToParticle\_P(trackTrueID));
  // Save the PDG code of the track
- fDaughterTrackTruePDG.push\_back(particle->PdgCode());

82

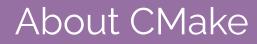

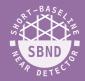

CMake is a way of telling the compiler which libraries need to be built and linked together, specified via the CMakeLists.txt

When adding a new include you often need to add the corresponding library to the CMakeLists.txt

So far this has always been done for you in the provided CMakeLists.txt

Often, people will copy a CMakeLists.txt that they know from a similar project

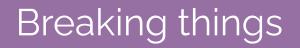

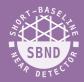

### When trying to build you will probably get the following error:

[100%] Linking CXX shared library ../../.slf7.x86\_64.e20.prof/lib/libsbndcode\_Workshop\_Analysis\_AnalyzeEvents\_module.so CMakeFiles/sbndcode\_Workshop\_Analysis\_AnalyzeEvents\_module.dir/AnalyzeEvents\_module.cc.o: In function `test::AnalyzeEvents::analyze(art::Event const&)': /sbnd/app/users/etyley/workshop/srcs/sbndcode/sbndcode/Workshop/Analysis/AnalyzeEvents\_module.cc:230: undefined reference to `TruthMatchUtils::TrueParticleIDFromTotalTrue Farergy(detinfo::DetectorclocksData const&, std::vector<art::Ptr<recob::Hit> > const&, bool.)' /sbnd/app/users/etyley/workshop/srcs/sbndcode/Sbndcode/Workshop/Analysis/AnalyzeEvents\_module.cc:233: undefined reference to `TruthMatchUtils::Valid(int)'

#### We can overcome this by using the setting up larutil:

setup larutils v1\_28\_02

Then running the following:

find\_global\_symbol.sh -f -d "TruthMatchUtils::Valid"

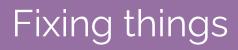

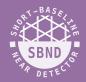

#### Running the command on the previous slide gives us the following output:

etyley@sbndbuild02: Analysis\$ setup larutils v1\_28\_02
etyley@sbndbuild02: Analysis\$ find\_global\_symbol.sh -f -d "TruthMatchUtils::Valid"
Searching for demangled symbol 'TruthMatchUtils::Valid'
Skipping /sbnd/app/users/etyley/workshop/localProducts\_larsoft\_v09\_32\_00\_e20\_prof/sbndcode/v09\_32\_00/slf7.x86\_64.e20.prof/lib
nm: libc++.so: File format not recognized
Found in path /cvmfs/larsoft.opensciencegrid.org/products/larsim/v09\_16\_00/slf7.x86\_64.e20.prof/lib/...
Found in liblarsim\_Utils.so
Entry: 60:0000000005ba0 T TruthMatchUtils::Valid(int)

The name to add to your CMakeLists is this without the "lib" at the start or the ".so" at the end, so in this case larsim\_Utils

You will need to go through this procedure a few times to get the truth matching working. If you get stuck the answer is on the next slide

### Checking the output

The libraries you should have added to CMakeLists.txt

The daughterTrackTruePDG should be made up of 13 and 2212

You can check what these mean here: <u>https://pdg.lbl.gov/2007/revie</u> <u>ws/montecarlorpp.pdf</u>

Compare this to our simple PID and see how well it works

#### MODULE\_LIBRARIES

larsim\_MCCheater\_ParticleInventoryService\_service larsim\_Utils

| root | [20] | tr  | 'ee->S | can("     | 'da | laughterTrackTruePDG" |
|------|------|-----|--------|-----------|-----|-----------------------|
| **** | **** | *** | ****   | * * * * * | **  | ****                  |
| *    | Row  | k   | Inst   | ance      | *   | • daughterT *         |
| **** | **** | *** | ****   | * * * * * | **  | *****                 |
| *    |      | 0 ≯ |        | Θ         | *   | * 13 *                |
| *    |      | 1 * |        | Θ         | *   | * 13 *                |
| *    |      | 1 * |        | 1         | *   | 2212 *                |
| *    |      | 2 * |        | Θ         | *   | * 13 *                |
| *    |      | 2 * |        | 1         | *   | * 13 *                |
| *    |      | 2 * |        | 2         | *   | * 2212 *              |
| **** | **** | *** | ****   | ****      | **  | ****                  |

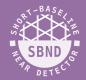

A finished version of the module with truth matching can be found here:

\$MRB\_SOURCE/sbndcode/sbndcode/Workshop/Analysis/.FinishedModule/.TruthMatchModule

This includes updated fcls and CMakeLists.txt and fcls

There is also a refactored version of the module that modularises the code and code and makes it more efficient and readable

\$MRB\_SOURCE/sbndcode/workshop/Analysis/.FinishedModule/.ReorderedModule

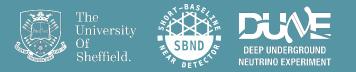

# Neutrino examples simulation

## 1µ (0.812 GeV) 1p (1.054 GeV)

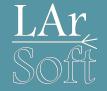

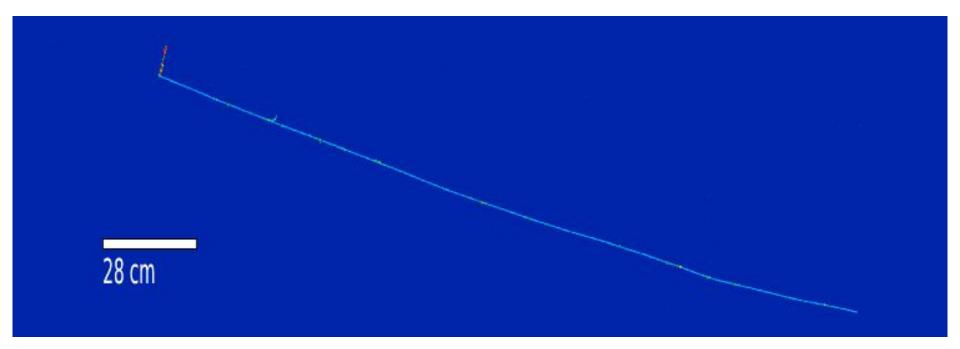

## 1 electron 0.747 GeV 1 proton 1.348 GeV

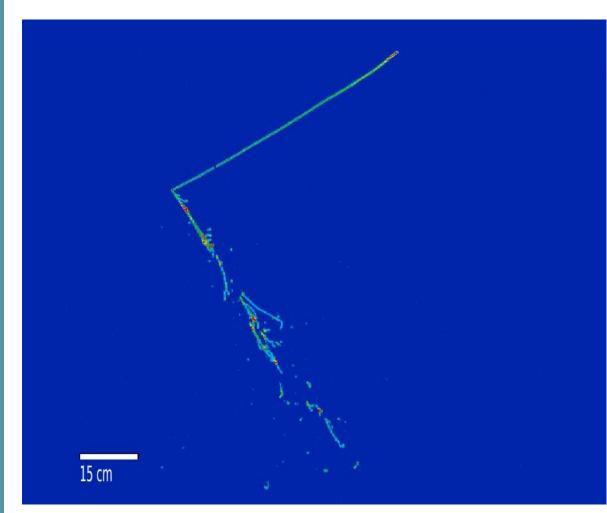

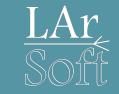

## 1 e (1.536 GeV) 2p (<1.139 GeV) 1π° (0.57 GeV)

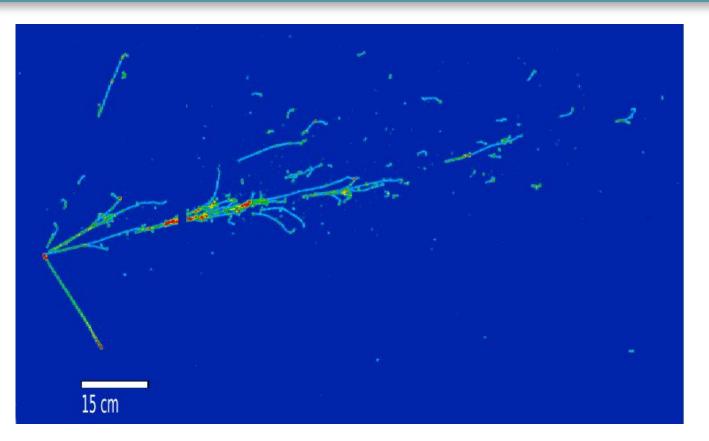

## $1\mu$ (0.518 GeV) $2\pi^{\pm}$ many p $1\pi^{\circ}$ (0.317 GeV)

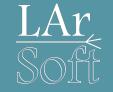

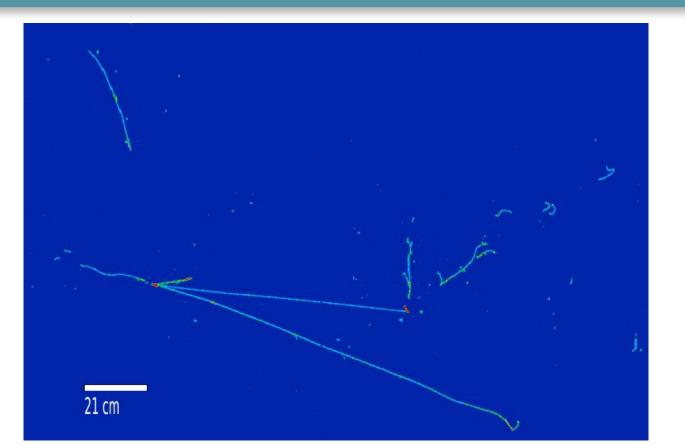